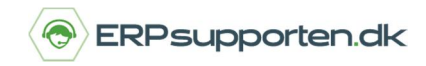

*Brugervejledning, Microsoft Dynamics C5*

## **Sådan afslutter du regnskabsår i C5**

I Microsoft Dynamics C5 er det muligt at bogføre i et ubegrænset antal regnskabsår ad gangen. Det vil sige, at man kan bogføre både i det nye regnskabsår og i det gamle regnskabsår på samme tid i samme kassekladde.

## **Årsafslutning i Finansmodulet i C5**

Det er ikke nødvendigt at udskrive rapporter, før det nye regnskabsår påbegyndes, da rapporterne afgrænses på dato og kan udskrives på et vilkårligt tidspunkt, indtil data slettes eller komprimeres.

Vi anbefaler at tage en sikkerhedskopi, inden der dannes primotal, således at der altid eksisterer en sikkerhedskopi med data inden årsskiftet.

Der skal i princippet kun foretages følgende i forbindelse med årsskifte i Finansmodulet i C5:

- · Opret det nye regnskabsår, som beskrevet i afsnittet Oprettelse af nye regnskabsår
- · Dan primoposteringer, som beskrevet i afsnittet Dan primoposter
- · Opret evt. nye momsperioder, som beskrevet i afsnittet Momsperioder

#### **Efterposteringer til gammelt regnskabsår**

Efterposteringer til gammelt regnskabsår kan indlæses ved hjælp af funktionerne *Import* og *Eksport* i finanskassekladderne. Alternativt kan det indtastes manuelt under stien *Finans/Dagligt/ Kasse-kladde.*

(Læs mere om funktionerne Import og Eksport i kassekladderne i Hjælpen i C5, der kan åbnes med *[F1]*. Søg efter *'Import af poster til kladde'*.)

NB! Efterposteringerne bør indtastes med den korrekte dato i det gamle år, hvorefter der dannes primotal på ny, som beskrevet i afsnittet *Dan primoposter*.

#### **Dan primoposter i C5**

Der skal overføres ultimo-tal fra det gamle regnskabsår til det nye regnskabsår.

Dette foretages ofte lige efter, at der er oprettet et nyt regnskabsår, men kan i princippet foretages når som helst. Dog skal det nye regnskabsår være oprettet.

NB! Primoposter kan dannes igen og igen. Årsagen til dette er, at C5 altid sletter tidligere dannede primoposter med den angivne datoer, og herefter danner primoposter på ny.

Det anbefales, at kursregulere finanskonti, hvis der er oprettet finanskonti i valuta, inden der dannes primoposter.

> Side **1** af **4** *Baseret på C5 2012, oktober 2017*

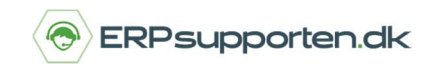

*Brugervejledning, Microsoft Dynamics C5*

Primoposteringerne kan overføres til en anden konto i forbindelse med dannelsen af primoposteringerne, hvis feltet *Primokonto* er udfyldt på kontoen i *Kontoplanen*.

Hvis du f.eks. ønsker, at saldoen på årets afskrivninger skal flyttes til kontoen for afskrivninger primo, når der dannes primoposteringer, så skal du gøre følgende:

- · Åbn kontoplanen under *Finans/Kartotek/Kontoplan*
- · Find kontoen for *'Årets afskrivninger'*
- · Udfyld feltet *Primokonto* på fanen *Opsætning* med kontonummeret for *'Afskrivninger primo'*
- · Dan primoposteringer som beskrevet nedenfor

Såfremt ovennævnte felt ikke er udfyldt, dannes primoposteringerne på den aktuelle konto. Dvs. at primoposteringerne på banken dannes på bankkontoen osv.

Saldiene på driftskontiene overføres dog ved metoden *'Drift=0 Status=ultimo'* til kontoen for årets resultat. Læs mere herom nedenfor.

#### **Primoposter dannes således:**

- · Vælg *Finans/Periodisk/Primo/Ultimo/Dan primoposteringer*
- · Vælg *OK* eller tast [*F3*] forbi vinduet med '*Budgetkode = Realiseret'*, da man skal have dannet primoposteringer for de realiserede tal

Herefter fremkommer følgende skærmbillede:

# **Hvordan afslutter jeg regnskabsår i C5**

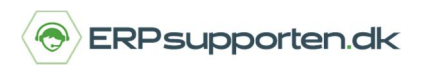

*Brugervejledning, Microsoft Dynamics C5*

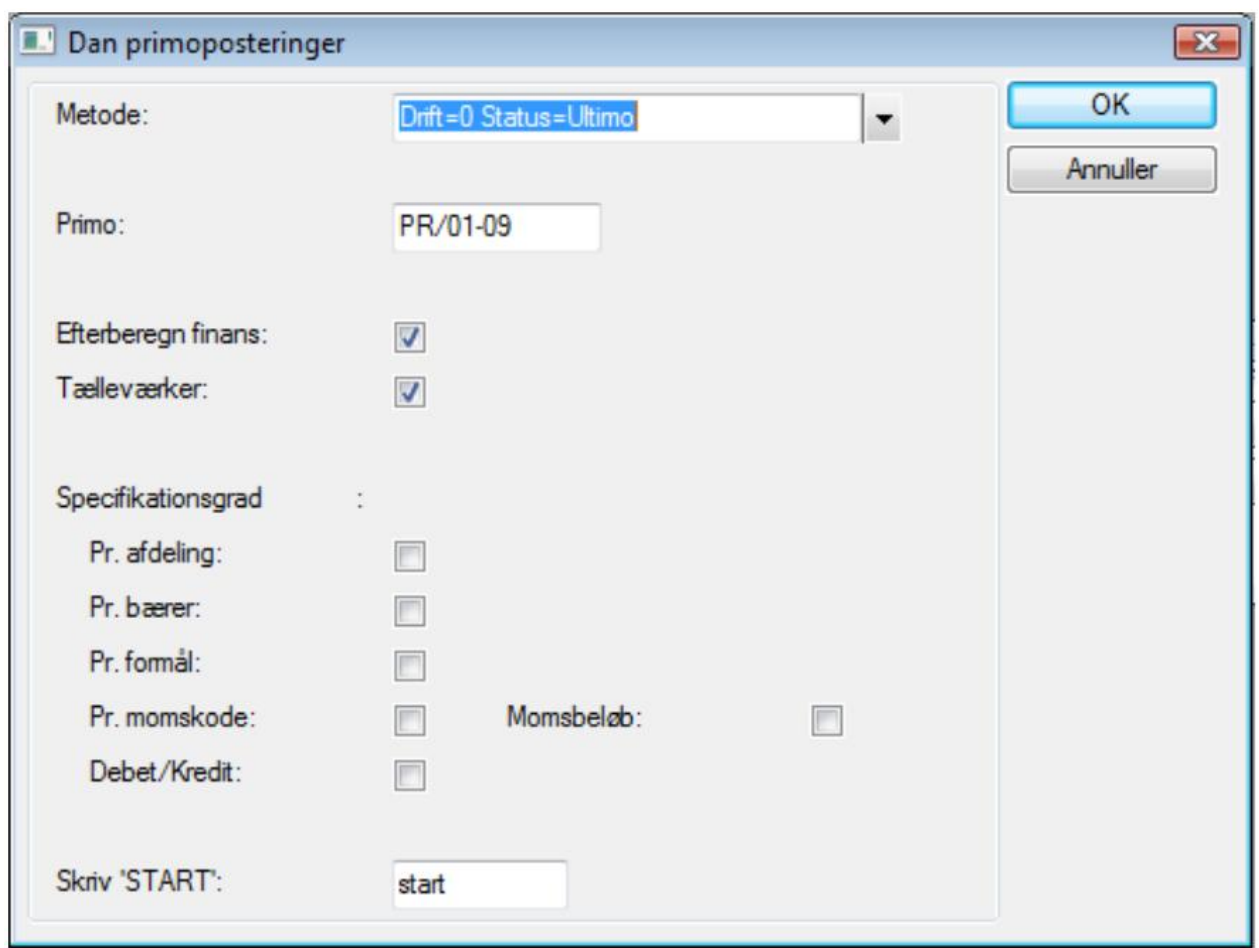

Udfyld følgende felter og vælg *OK*:

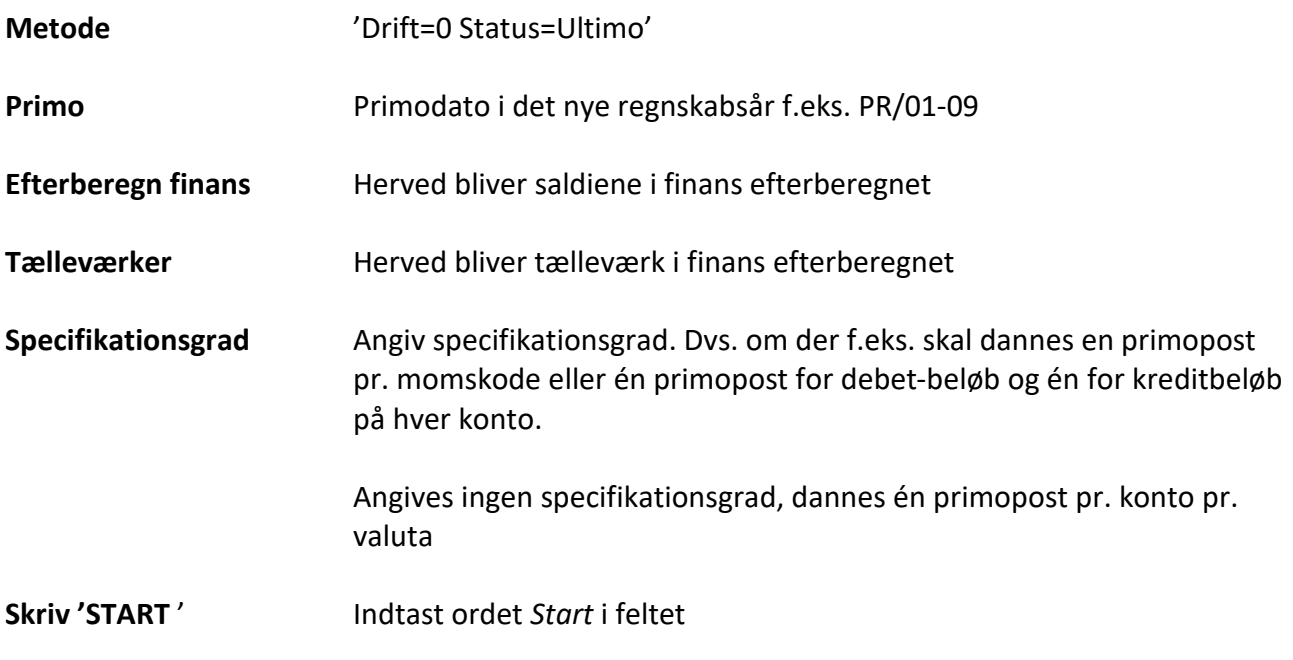

## **Hvordan afslutter jeg regnskabsår i C5**

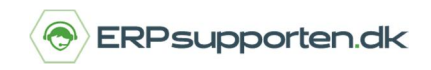

*Brugervejledning, Microsoft Dynamics C5*

For en beskrivelse af øvrige felter m.m. i forbindelse med dannelse af primoposter, henvises til hjælpen, der kan åbnes med *[F1].*

## **Kontoen for 'Årets resultat'**

I forbindelse med dannelse af primoposter, overføres årets resultat automatisk til kontoen for 'Årets resultat'.

Denne konto er defineret under *Finans/Tilpasning/Systemkonti* ud for '*ÅretsResultat*'.

#### **Primoposteringer**

Primoposteringerne kendetegnes ved at de har en dato, der starter med 'PR' - f.eks. PR/01-2012.

Primoposteringerne kan ses på samme måde som almindelige posteringer. Nemlig under *Finans/Kartotek/Kontoplan* vha. knappen *Posteringer*.